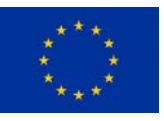

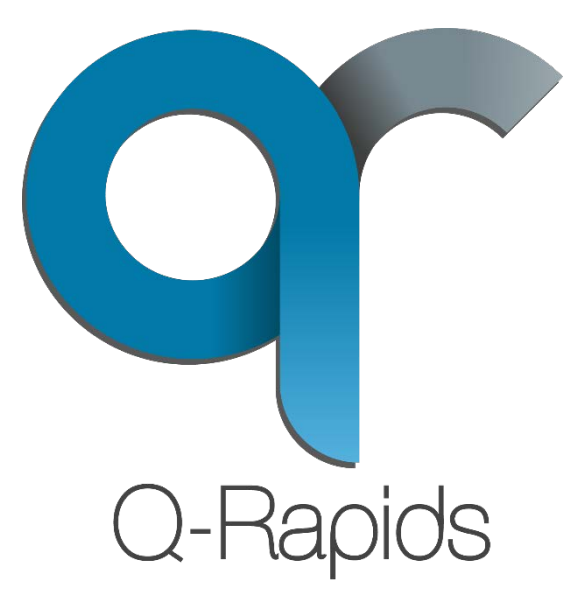

# How to deploy the Q-Rapids Source Data Connectors [qr-connect]

Fraunhofer IESE

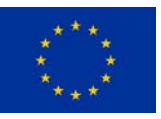

# **Prerequisites**

The Q-Rapids source data connectors consist of a set of Apache Kafka connectors<sup>[1](#page-1-0)</sup> that allows for storing data from various sources (Jenkins, Jira, sonarqube, and svn) into an Apache Kafka Server and from there into an Elasticsearch server. The connectors are based on the Confluent Kafka Connect Framework and are developed in Java. An already available Kafka connector for Elasticsearch<sup>[2](#page-1-1)</sup> allows transferring the data into an Elasticsearch Cluster to allow for searching and querying the collected data. The prerequisites to deploy qr-connect are:

- A Linux Server with Oracle Java SE 8 installed
- Elasticsearch and Kibana installed (tested with version 5.4). The setup instructions for Elasticsearch are located at <https://www.elastic.co/guide/en/elasticsearch/reference/current/setup.html> while the instructions for Kibana are located at [https://www.elastic.co/guide/en/kibana/current/setup.html.](https://www.elastic.co/guide/en/kibana/current/setup.html)
- Confluent Open Source Kafka framework (tested with version 3.2.1). The installation instructions for the Confluent Platform are found at <https://docs.confluent.io/current/installation/index.html>

# QR-Connect Framework

The qr-connect framework consists of an executable jar file containing the Apache Kafka Connectors, a set of configuration files that configure the options for the data collection (e.g. ipaddresses of the source systems), and a set of schema files for Elasticsearch that define the datatypes of the target indices.

Before running any connector, make sure that

• The Elasticsearch server is up and running. Check with a browser that the address <your-elasticsearch-server-ip>:9200 shows something like

```
{
   "name" : "Mu_73pu",
   "cluster_name" : "elasticsearch",
   "cluster_uuid" : "GbvewoODSAKub4595F0WHg",
   "version" : {
     "number" : "5.4.0",
     "build_hash" : "780f8c4",
     "build_date" : "2017-04-28T17:43:27.229Z",
     "build_snapshot" : false,
    "lucene version" : "6.5.0"
   },
   "tagline" : "You Know, for Search"
}
```
• The Kibana Server is up and running Check with a browser that the Kibana GUI is displayed at <your-elasticsearch-server-ip>:5601

**.** 

<span id="page-1-0"></span><sup>1</sup> https://www.confluent.io/product/connectors/

<span id="page-1-1"></span><sup>2</sup> https://www.elastic.co/de/products/elasticsearch

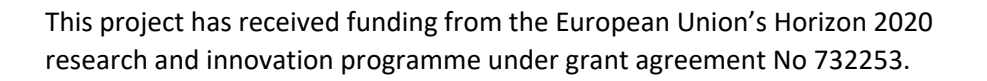

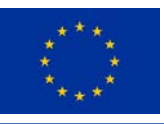

• The Kafka Server is up and running. You have to start zookeeper first: <Apache-Kafka-Dir>/bin/zookeeper-server-start <zookeeperproperties-file> <Apache-Kafka-Dir>/bin/kafka-server-start <kafka-serverproperties-file>

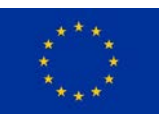

# SVN Source Connector

The svn connector periodically polls a svn repository for new commits.

The connector collects data about commits in the following format:

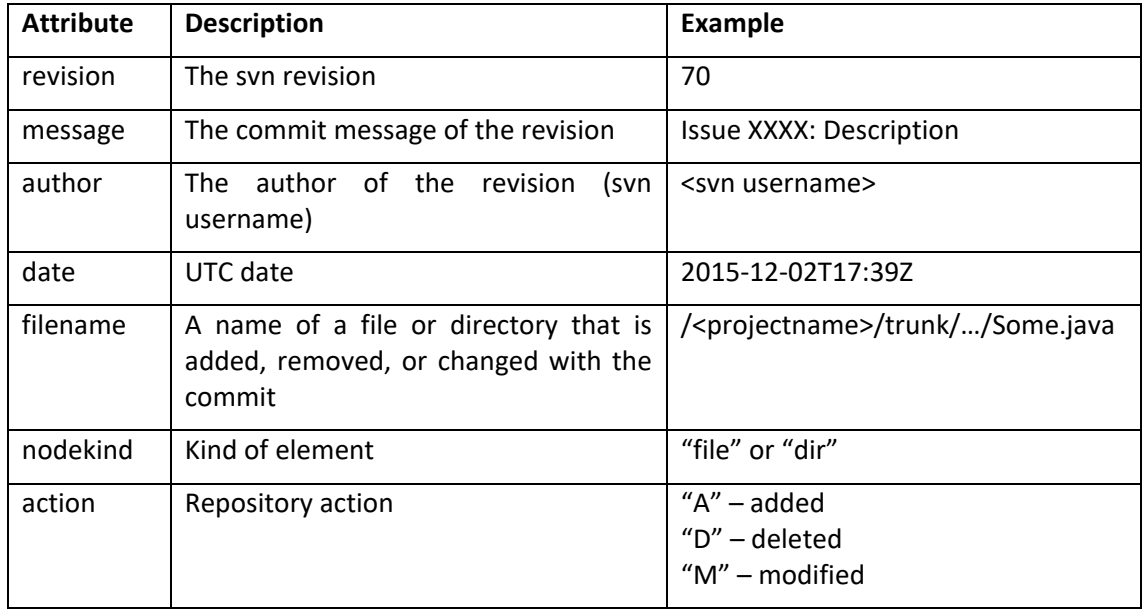

The index mapping for the svn Elasticsearch index (elasticsearch.svn.schema) has to be put into Elasticsearch before the connector is run (e.g. by using Kibana Dev Tools):

```
PUT svn 
{
   "mappings": {
      "svn": {
         "properties": {
          "action": { "type": "keyword" },<br>"author": { "type": "keyword" },
          "author": \{ "type": "keyword" \},<br>"date": \{ "type": "date" \},\{ "type": "date" },
           "filename": { "type": "keyword" },
           "message": { "type": "text" },
           "nodekind": { "type": "keyword" },
           "revision": { "type": "long"}
         }
      }
   }
}
```
The svn source connector configuration is stored in a properties file (connect-svnsource.properties):

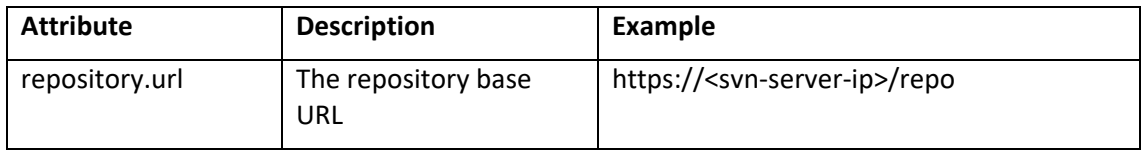

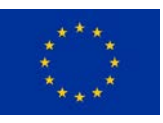

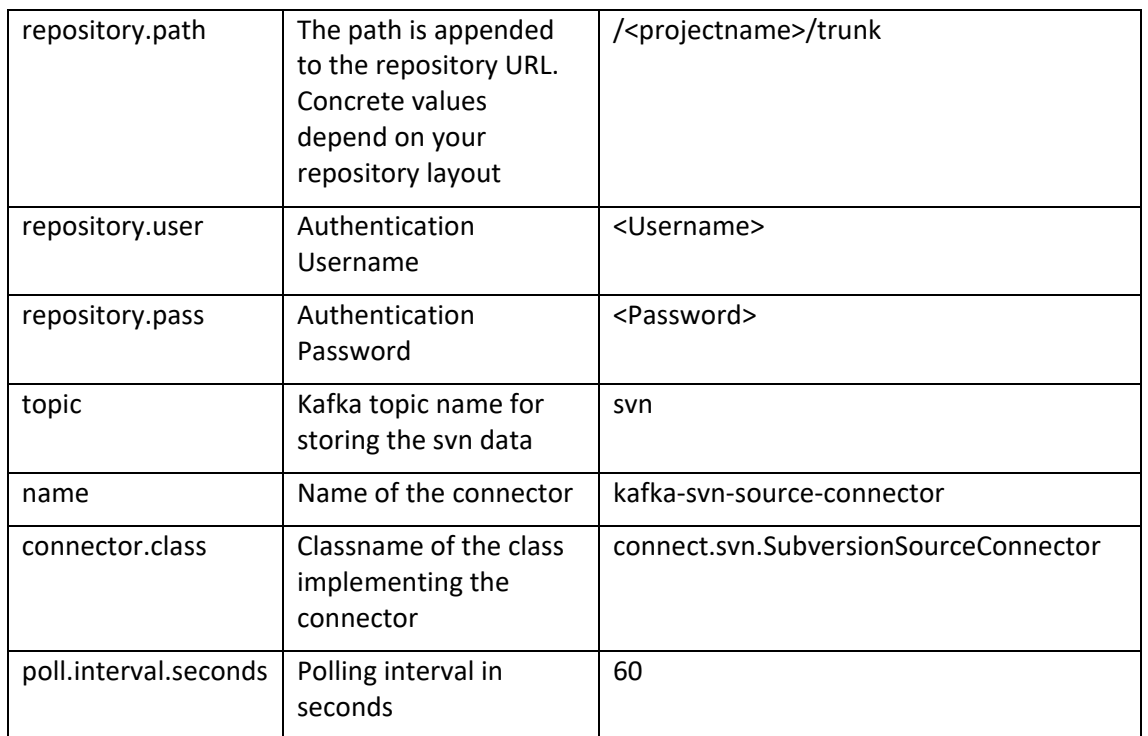

An additional configuration file is used to define the Elasticsearch server as a data sink (connectsvn-elasticsearch.properties). Every item stored in the Kafka server is also passed to Elasticsearch.

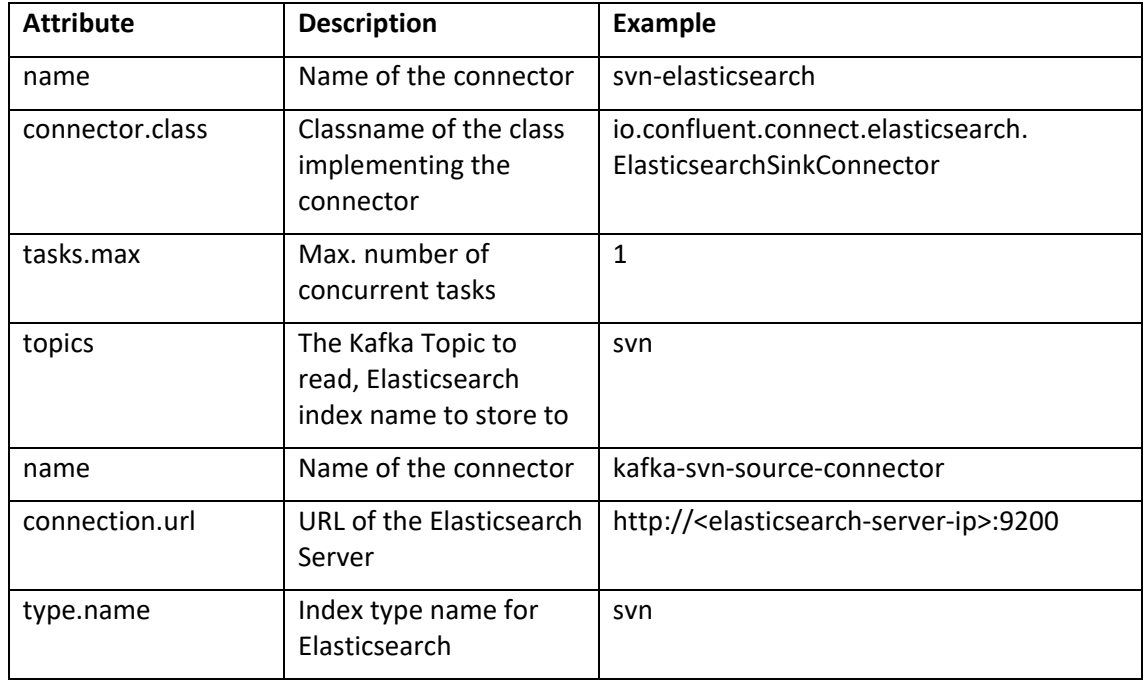

One more configuration file defines the basic connector configuration (connect-svn.properties):

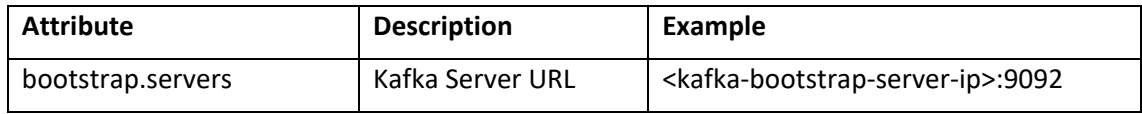

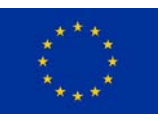

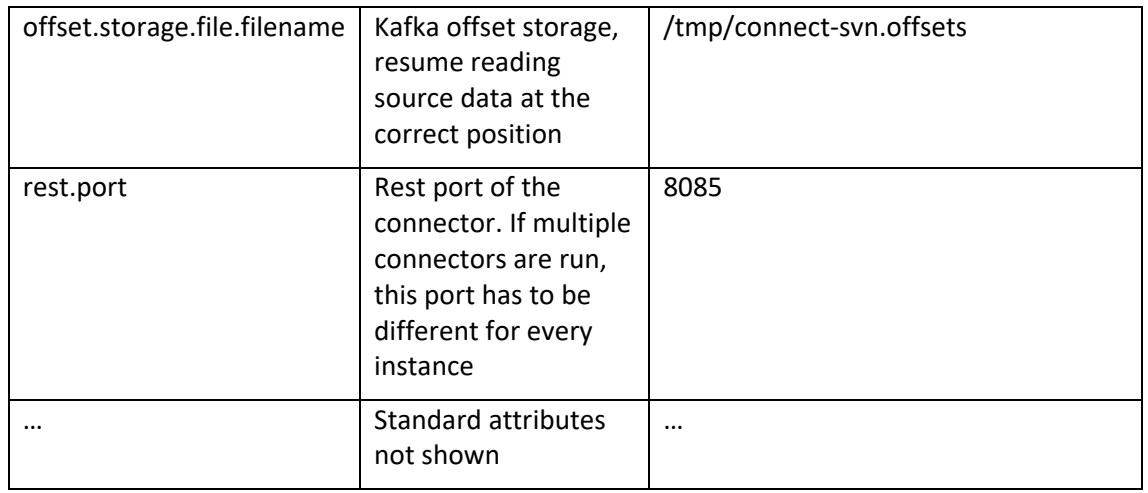

Before running the connector, at least adapt the following configuration values:

- connect-svn.properties:
	- o bootstrap.servers (set to your kafka server ip)
- connect-svn-source.properties:
	- o repository.url (set to your svn server base url)
	- o repository.path (set to a path within your repository, e.g. "/project/trunk")
	- o repository.user (valid svn username)
	- o repository.pass (valid password)

To run the connector for svn, use the following command within the qr-connect directory (put into one line):

```
CLASSPATH=qr-connect-0.0.2-jar-with-dependencies.jar
<kafka-install-dir>/bin/connect-standalone
<qr-connect-install-dir>/connect-svn.properties
<qr-connect-install-dir>/connect-svn-source.properties
<qr-connect-install-dir>/connect-svn-elasticsearch.properties
```
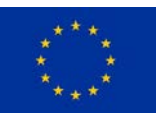

## Jenkins Source Connector

The Jenkins connector periodically polls a Jenkins server for new builds of a defined list of jobs. The connector collects data about builds in the following format:

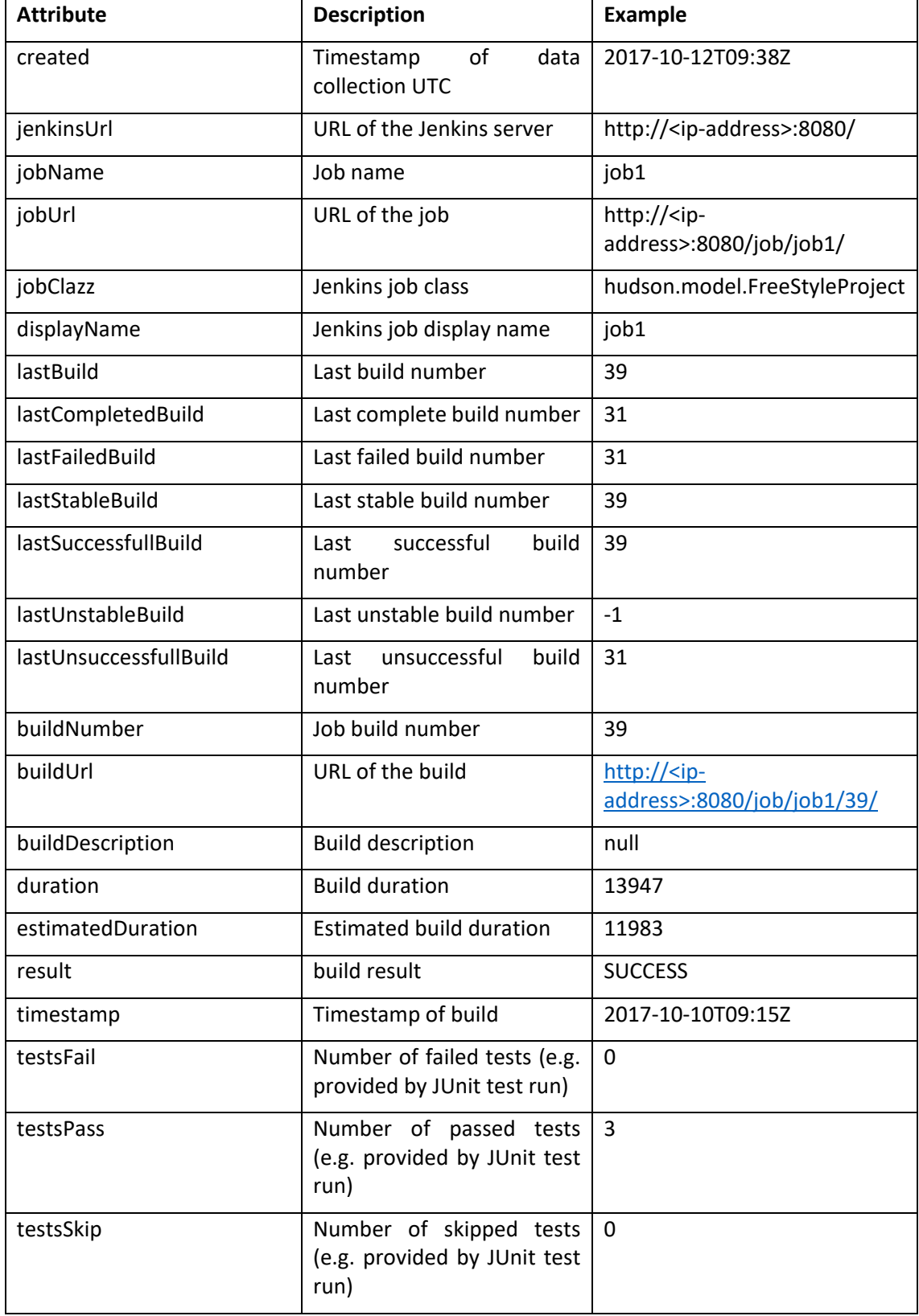

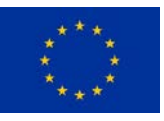

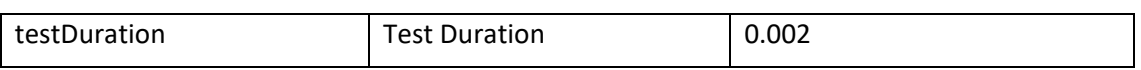

The index mapping for the jenkins Elasticsearch index (elasticsearch.jenkins.schema) has to be put into Elasticsearch before the connector is run (e.g. by using Kibana Dev Tools):

```
PUT jenkins
\{ "mappings": {
     "jenkins": {
       "properties": {
         "buildClazz": { "type": "keyword" },
         "buildDescription": { "type": "text" },
         "buildNumber": { "type": "integer" },
         "buildUrl": { "type": "keyword" },
         "created": { "type": "date" },
         "displayName": { "type": "keyword" },
         "duration": { "type": "long" },
         "estimatedDuration": { "type": "long" },
         "jenkinsUrl": { "type": "keyword" },
         "jobClazz": { "type": "keyword" },
         "jobName": { "type": "keyword" },
         "jobUrl": { "type": "keyword" },
         "lastBuild": { "type": "integer" },
         "lastCompletedBuild": { "type": "integer" },
         "lastFailedBuild": { "type": "integer" },
         "lastStableBuild": { "type": "integer" },
         "lastSuccessfullBuild": { "type": "integer" },
         "lastUnstableBuild": { "type": "integer" },
         "lastUnsuccessfullBuild": { "type": "integer" },
         "result": { "type": "keyword" },
         "testDuration": { "type": "double" },
         "testsFail": { "type": "long" },
         "testsPass": { "type": "long" },
         "testsSkip": { "type": "long" },
         "timestamp": { "type": "date" }
       }
     }
   }
}
```
The Jenkins source connector configuration is stored in a properties file (connect-jenkinssource.properties):

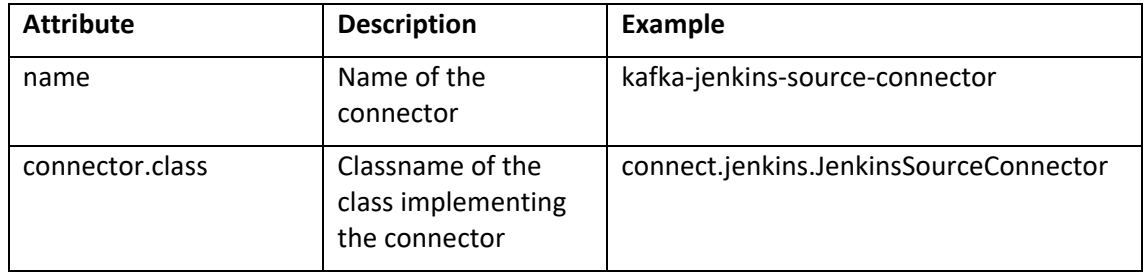

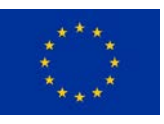

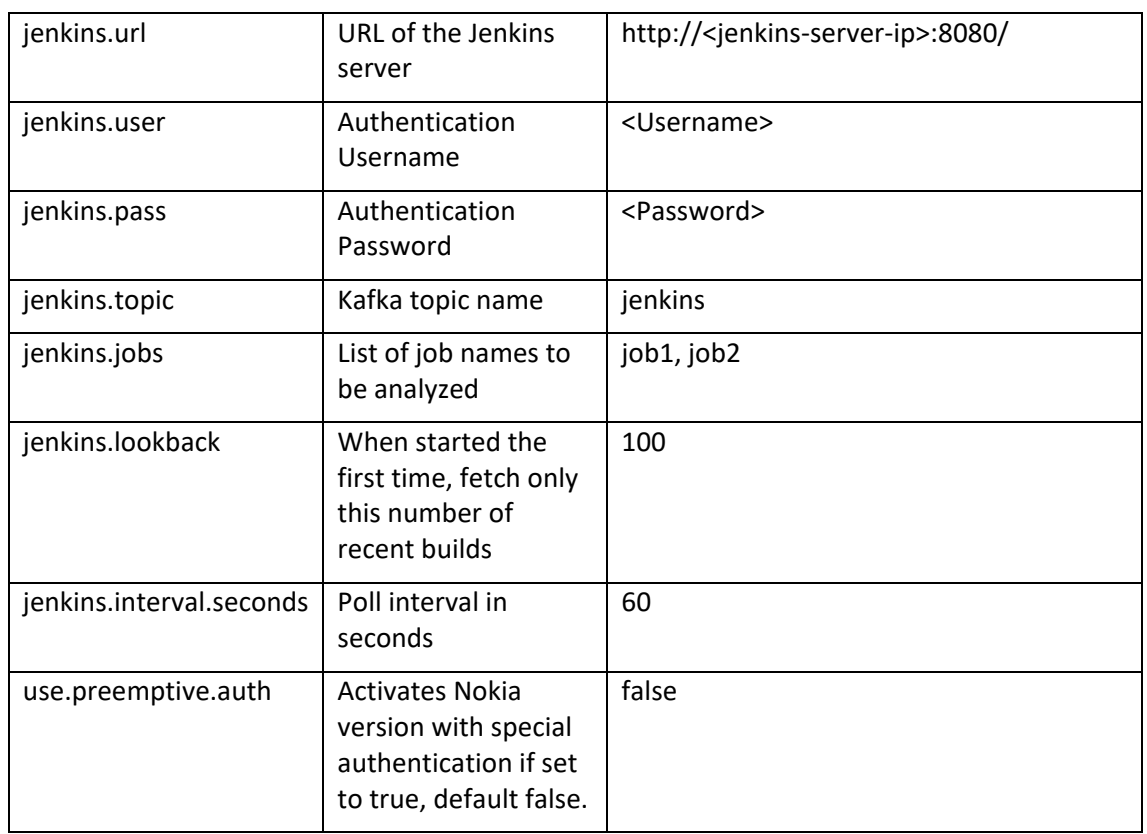

An additional configuration file is used to define the Elasticsearch server as a data sink (connectjenkins-elasticsearch.properties). Every Jenkins item stored in the Kafka server is also passed to Elasticsearch.

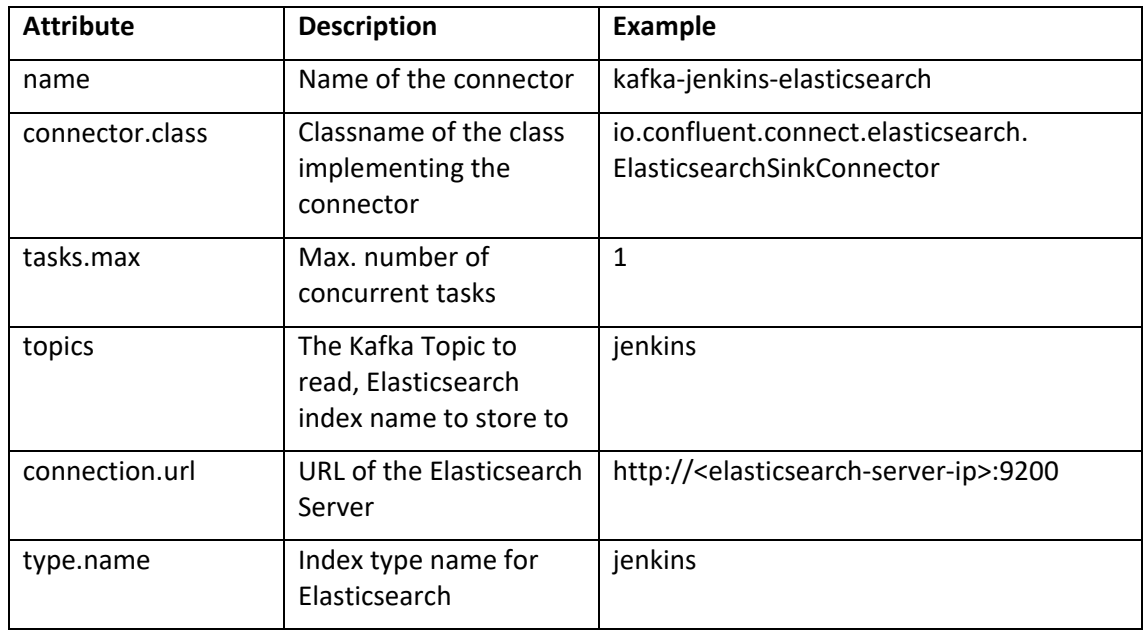

One more configuration file defines the basic connector configuration (connectjenkins.properties):

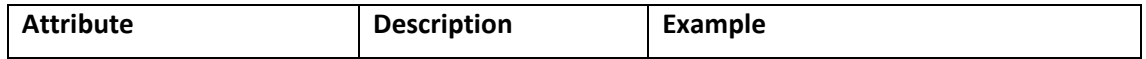

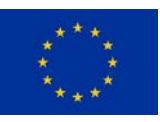

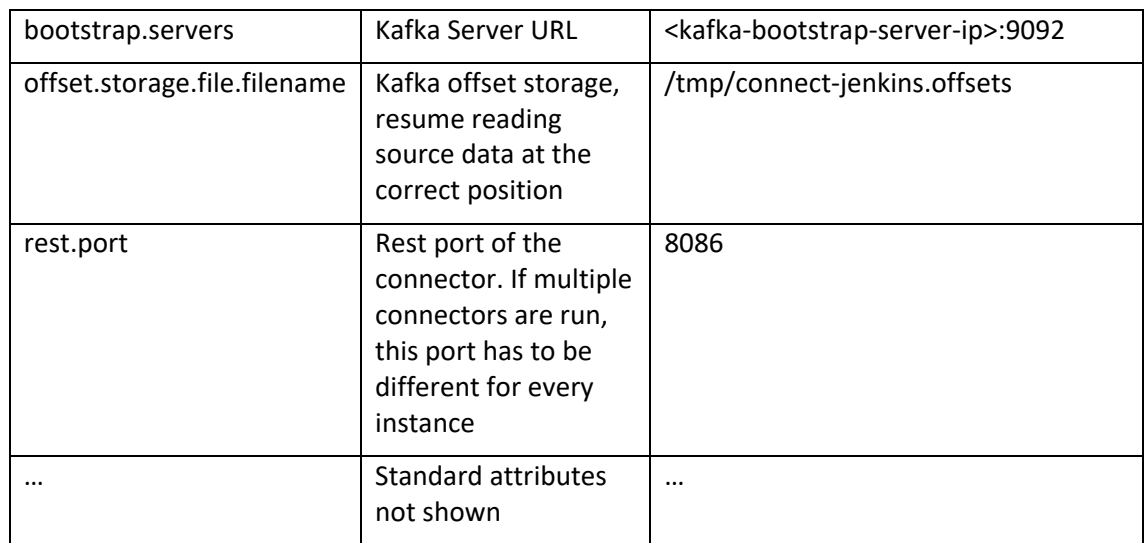

Before running the connector, at least adapt the following configuration values:

- connect-jenkins.properties:
	- o bootstrap.servers (set to your kafka server ip)
- connect-jenkins-source.properties:
	- o jenkins.url (set to your jenins server url)
	- o jenkins.user (valid jenkins username)
	- o jenkins.pass (valid password)
	- o jenkins.jobs (list of jobs to observe)

To run the connector for svn, use the following command within the qr-connect directory (put into one line):

```
CLASSPATH=qr-connect-0.0.2-jar-with-dependencies.jar
<kafka-install-dir>/bin/connect-standalone
<qr-connect-install-dir>/connect-jenkins.properties
<qr-connect-install-dir>/connect-jenkins-source.properties
<qr-connect-install-dir>/connect-jenkins-
elasticsearch.properties
```
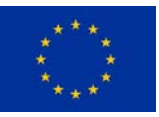

## Jira Source Connector

The Jira connector periodically polls a Jira server for issues of a defined project. The connector collects data about issues in the following format:

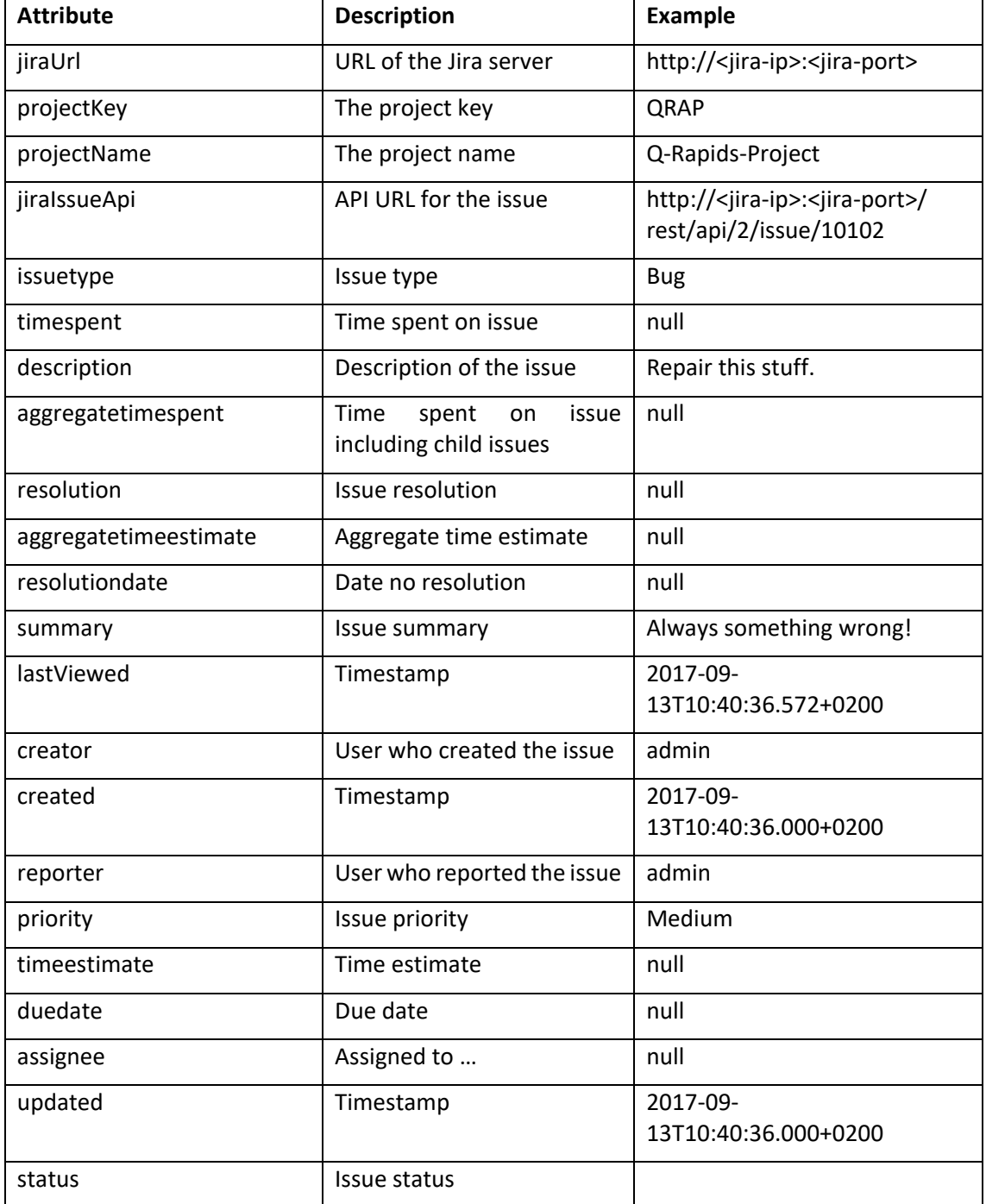

The index mapping for the Jira Elasticsearch index (elasticsearch.jira.schema) has to be put into Elasticsearch before the connector is run (e.g. by using Kibana Dev Tools):

```
PUT jira
{ 
   "mappings": {
```
This project has received funding from the European Union's Horizon 2020 research and innovation programme under grant agreement No 732253.

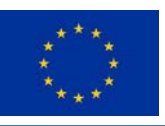

```
 "jira": {
     "properties": {
       "aggregatetimeestimate": { "type": "long" },
       "aggregatetimespent": { "type": "long" },
       "assignee": { "type": "keyword" },
      "created": \{ "type": "date" \}, "creator": { "type": "keyword" },
       "description": { "type": "text" },
       "duedate": { "type": "date" },
       "issuetype": { "type": "keyword" },
       "issueid": { "type": "keyword" },
       "issuekey": { "type": "keyword" },
       "jiraIssueApi": { "type": "keyword" },
       "jiraUrl": { "type": "keyword" },
       "lastViewed": { "type": "date" },
       "priority": { "type": "keyword" },
       "projectKey": { "type": "keyword" },
       "projectName": { "type": "keyword" },
       "reporter": { "type": "keyword" },
       "resolution": { "type": "keyword" },
       "resolutiondate": { "type": "date" },
       "status": { "type": "keyword" },
       "summary": { "type": "text" },
       "timeestimate": { "type": "long" },
       "timespent": { "type": "long" },
       "updated": { "type": "date" }
     }
  }
 }
```
The Jira source connector configuration is stored in a properties file (connect-jirasource.properties):

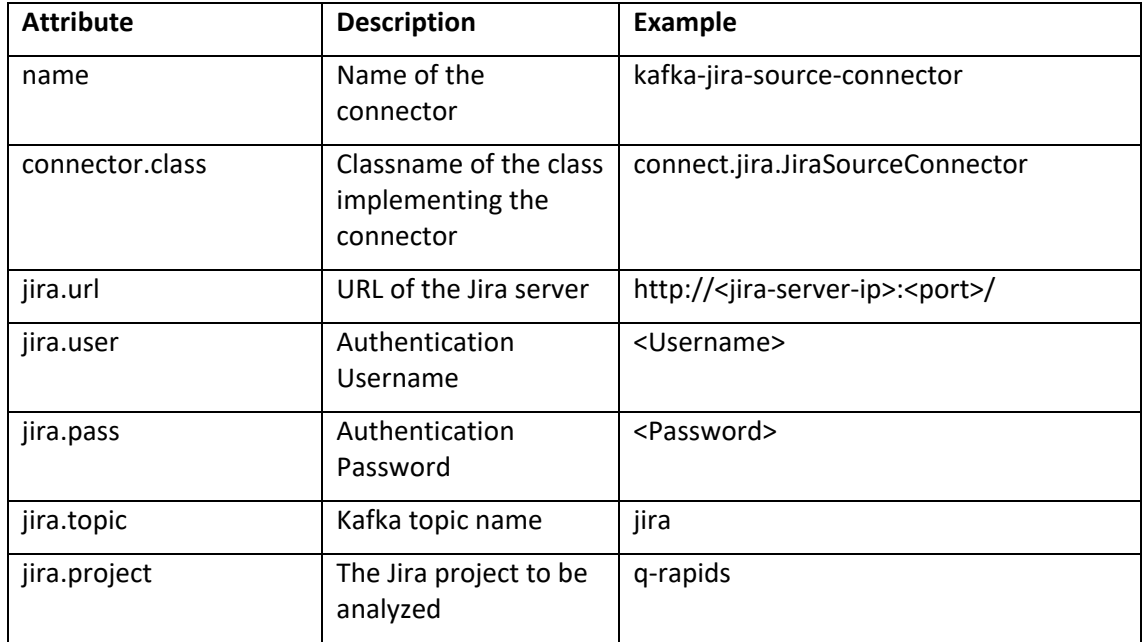

}

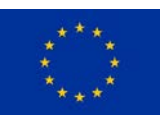

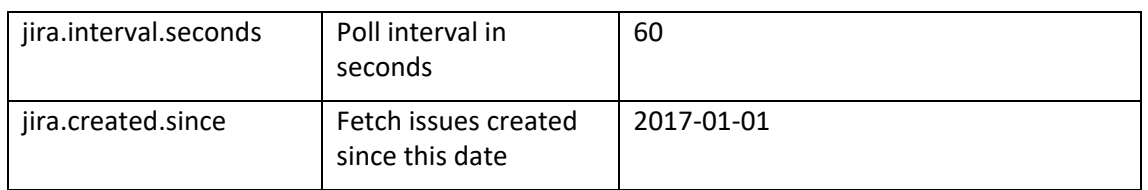

An additional configuration file is used to define the Elasticsearch server as a data sink (connectjira-elasticsearch.properties). Every Jenkins item stored in the Kafka server is also passed to Elasticsearch.

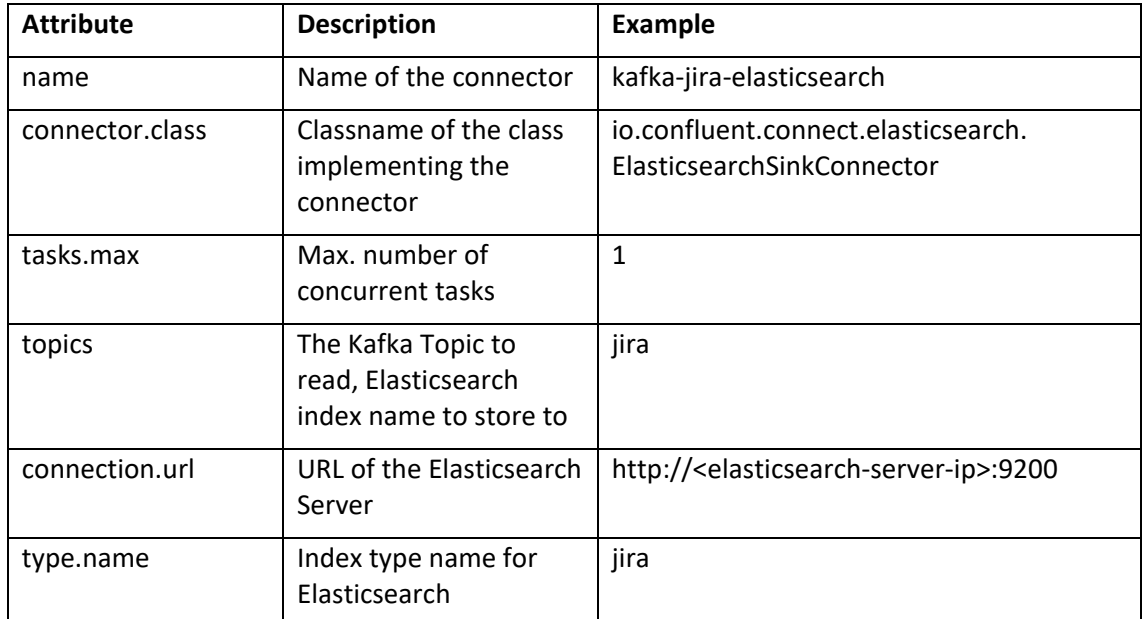

One more configuration file defines the basic connector configuration (connect-jira.properties):

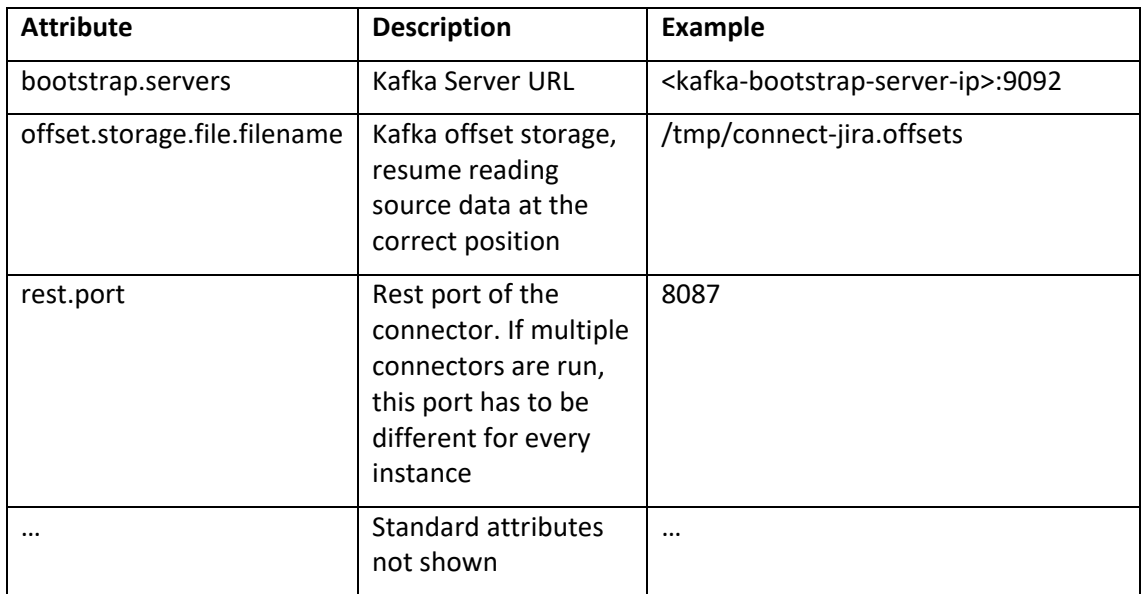

Before running the connector, at least adapt the following configuration values:

• connect-jira.properties:

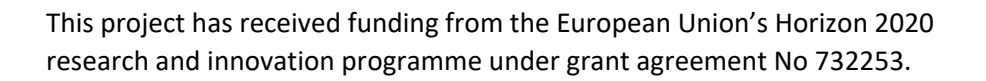

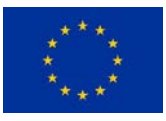

- o bootstrap.servers (set to your kafka server ip)
- connect-jira-source.properties:
	- o jira.url (set to your jenins server url)
	- o jira.user (valid jenkins username)
	- o jira.pass (valid password)
	- o jira.project (projects to collect issues from)

To run the connector for jira, use the following command within the qr-connect directory (put into one line):

```
CLASSPATH=qr-connect-0.0.2-jar-with-dependencies.jar
<confluent-kafka-install-dir>/bin/connect-standalone
<qr-connect-install-dir>/connect-jira.properties
<qr-connect-install-dir>/connect-jira-source.properties
<qr-connect-install-dir>/connect-jira-elasticsearch.properties
```
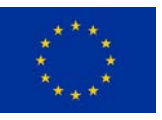

## Sonarqube Source Connector

The Sonarqube connector periodically polls a Sonarqube server for measures and code issues and produces two types of records:

#### **Measures:**

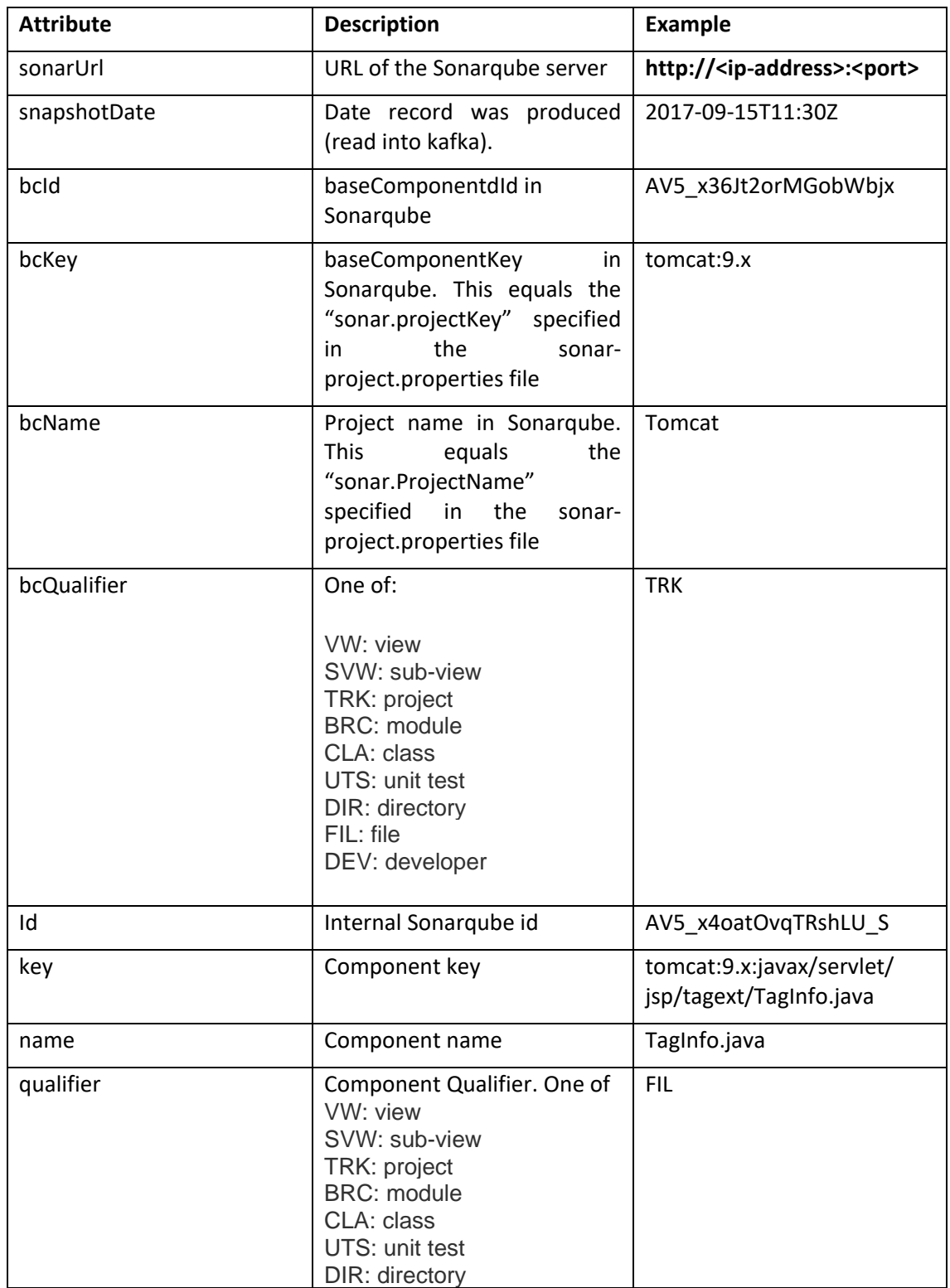

This project has received funding from the European Union's Horizon 2020 research and innovation programme under grant agreement No 732253.

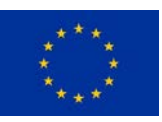

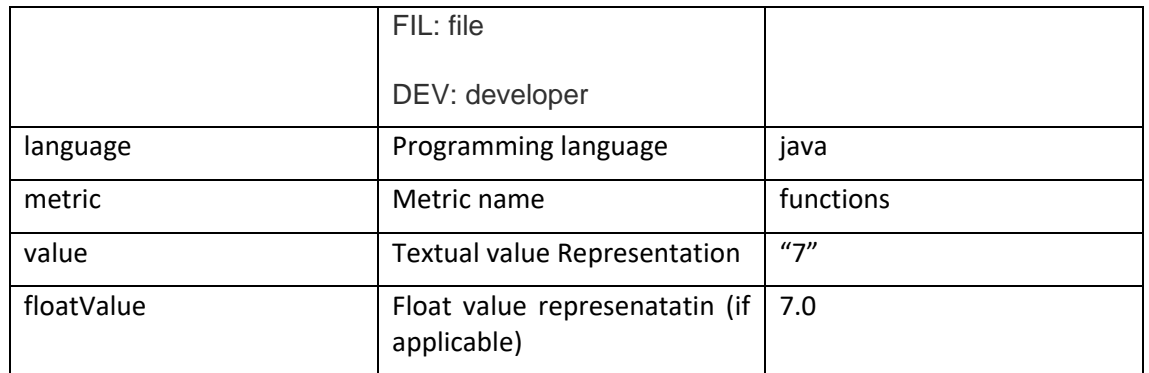

The index mapping for the Sonarqube Measures Elasticsearch index (elasticsearch.sonarqube.measure.schema) has to be put into Elasticsearch before the connector is run (e.g. by using Kibana Dev Tools):

```
PUT sonar.measure
{
   "mappings": {
     "sonarqube": {
       "properties": {
         "Id": { "type": "keyword" },
         "bcId": { "type": "keyword" },
         "bcKey": { "type": "keyword" },
         "bcName": { "type": "keyword" },
         "bcQualifier": { "type": "keyword" },
         "floatvalue": { "type": "float" },
        "key": { "type": "keyword" },
         "language": { "type": "keyword" },
         "metric": { "type": "keyword" },
        "name": { "type": "keyword" },
         "path": { "type": "keyword" },
         "qualifier": { "type": "keyword" },
         "snapshotDate": { "type": "date" },
         "sonarUrl": { "type": "keyword" },
         "value": { "type": "keyword" }
       }
     }
   }
}
```
#### **Sonarqube Code Issues:**

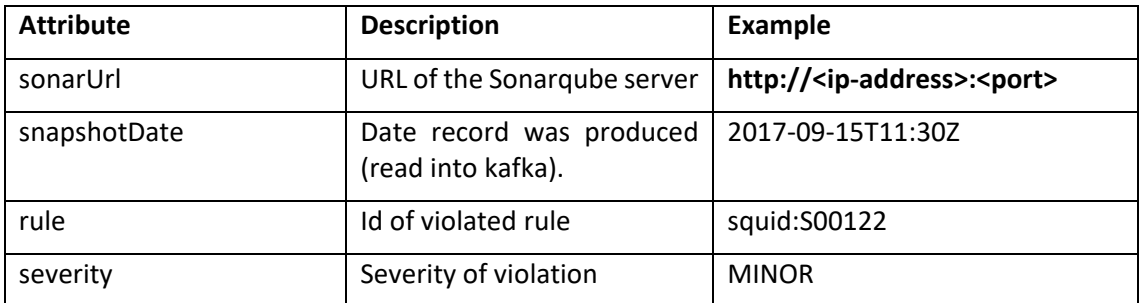

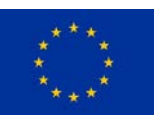

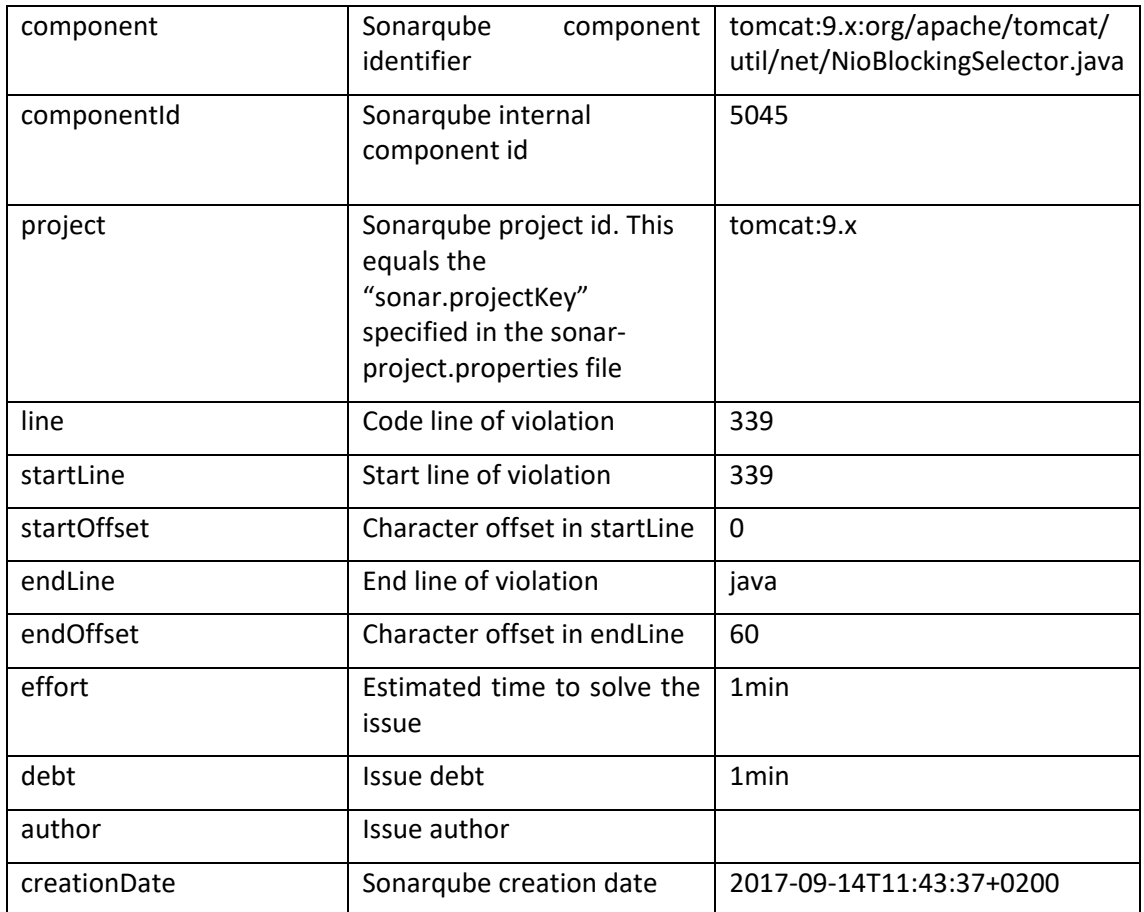

The index mapping for the Sonarqube Measures index (elasticsearch.sonarqube.issue.schema) has to be put into Elasticsearch before the connector is run (e.g. by using Kibana Dev Tools):

```
PUT sonarqube.issue
```

```
{
```

```
 "mappings": {
 "sonarqube": {
   "properties": {
    "author": { "type": "keyword" },
    "component": { "type": "keyword" },
    "componentId": { "type": "integer" },
    "creationDate": { "type": "date" },
    "debt": { "type": "keyword" },
    "effort": { "type": "keyword" },
    "endLine": { "type": "integer" },
    "endOffset": { "type": "integer" },
    "key": { "type": "keyword" },
    "line": { "type": "integer" },
    "message": { "type": "text" },
    "project": { "type": "keyword" },
    "rule": { "type": "keyword" },
    "severity": { "type": "keyword" },
```
This project has received funding from the European Union's Horizon 2020 research and innovation programme under grant agreement No 732253.

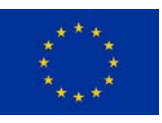

```
 "snapshotDate": { "type": "date" },
    "sonarUrl": { "type": "keyword" },
    "startLine": { "type": "integer" },
    "startOffset": { "type": "integer" },
    "status": { "type": "keyword" }
   }
  }
 }
```
}

The Sonarqube source connector configuration for both types of recordsis stored in a properties file (connect-sonarqube-source.properties):

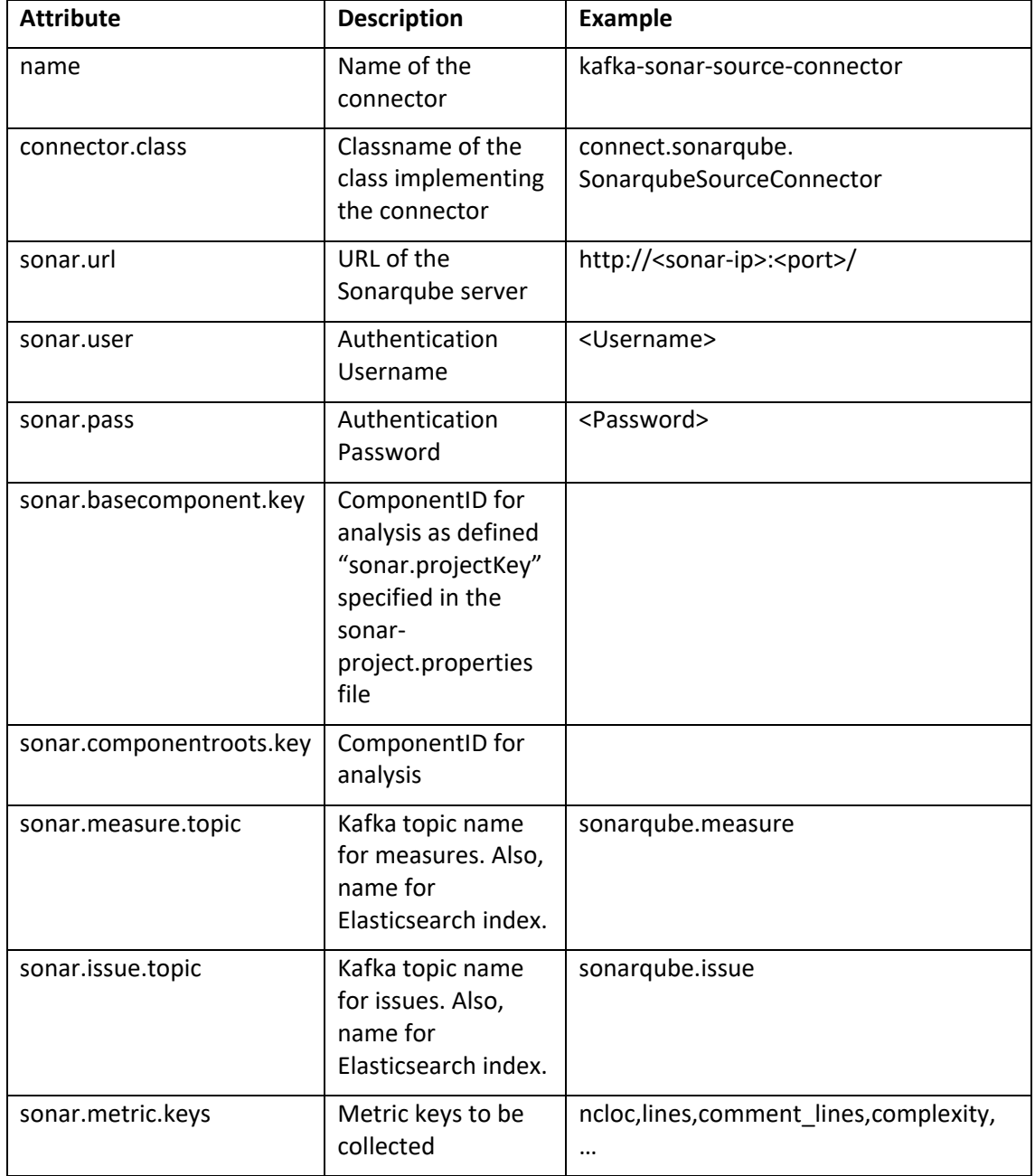

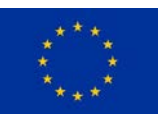

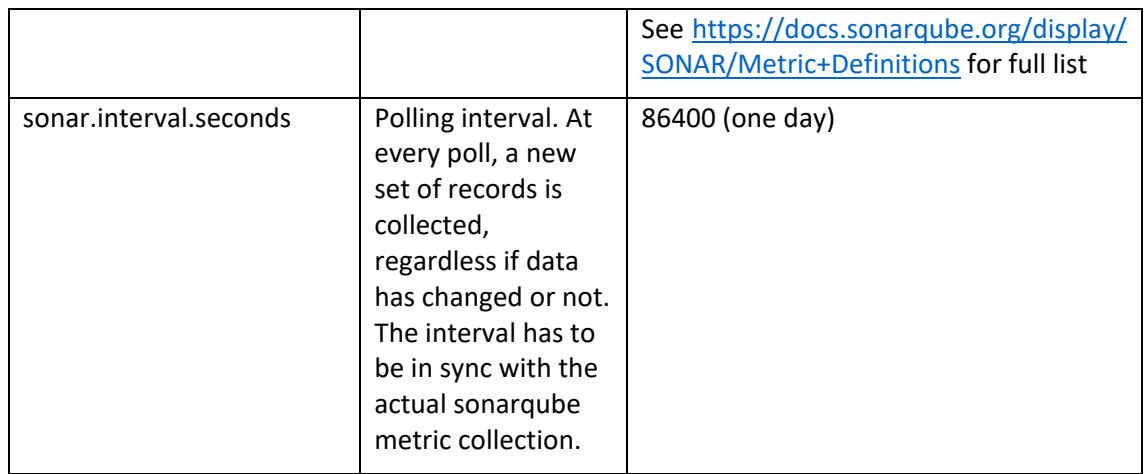

An additional configuration file is used to define the Elasticsearch server as a data sink (connectsonarqube-elasticsearch.properties). Every Sonarqube item stored in the Kafka server is also passed to Elasticsearch.

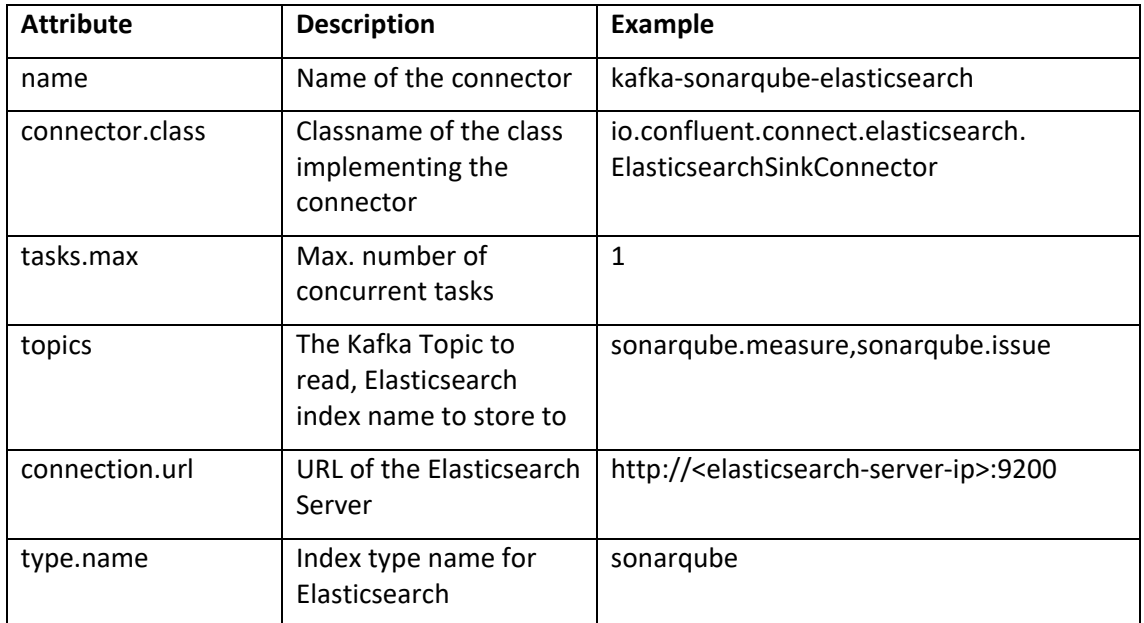

One more configuration file defines the basic connector configuration (connectsonarqube.properties):

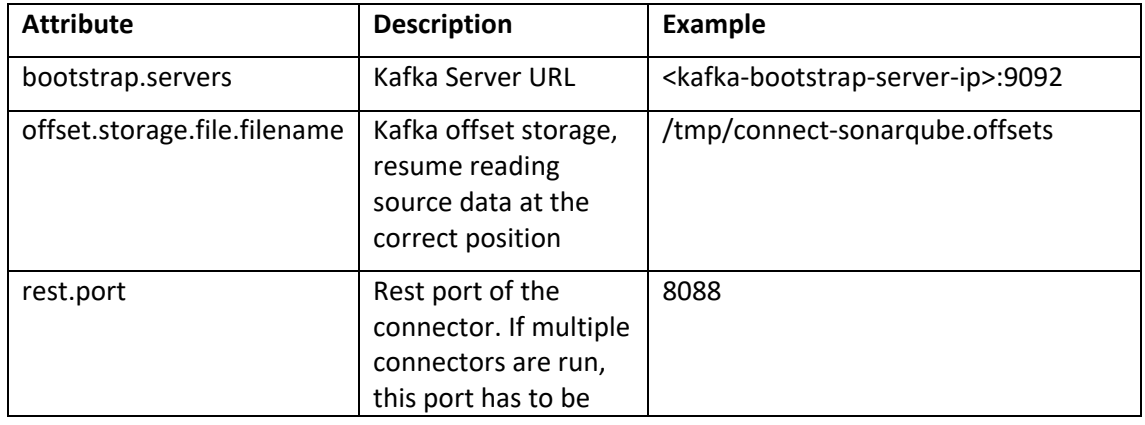

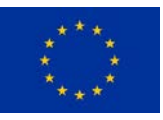

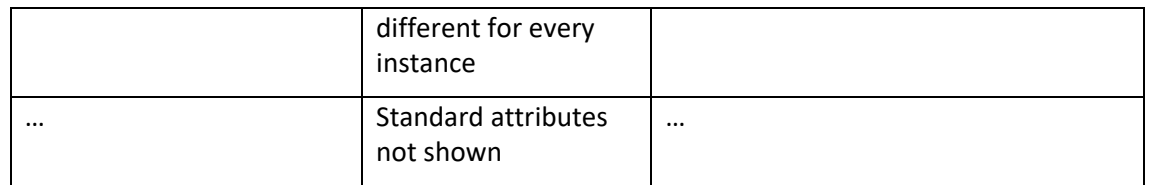

Before running the connector, at least adapt the following configuration values:

- connect-sonarqube.properties:
	- o bootstrap.servers (set to your kafka server ip)
- connect-sonarqube-source.properties:
	- o sonarqube.url (set to your sonarqube server url)
	- o sonarqube.user (valid jenkins username)
	- o sonarqube.pass (valid password)
	- o jira.project (projects to collect issues from)

To run the connector for sonarqube, use the following command within the qr-connect directory (put into one line):

```
CLASSPATH=qr-connect-0.0.2-jar-with-dependencies.jar
<confluent-kafka-install-dir>/bin/connect-standalone
<qr-connect-install-dir>/connect-sonarqube.properties
<qr-connect-install-dir>/connect-sonarqube-source.properties
<qr-connect-install-dir>/connect-sonarqube-
elasticsearch.properties
```
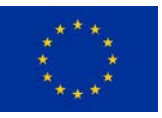

#### 1 Redmine Source Connector

The Redmine connector periodically polls a Redmine API for new and updated issues:

#### **Measures:**

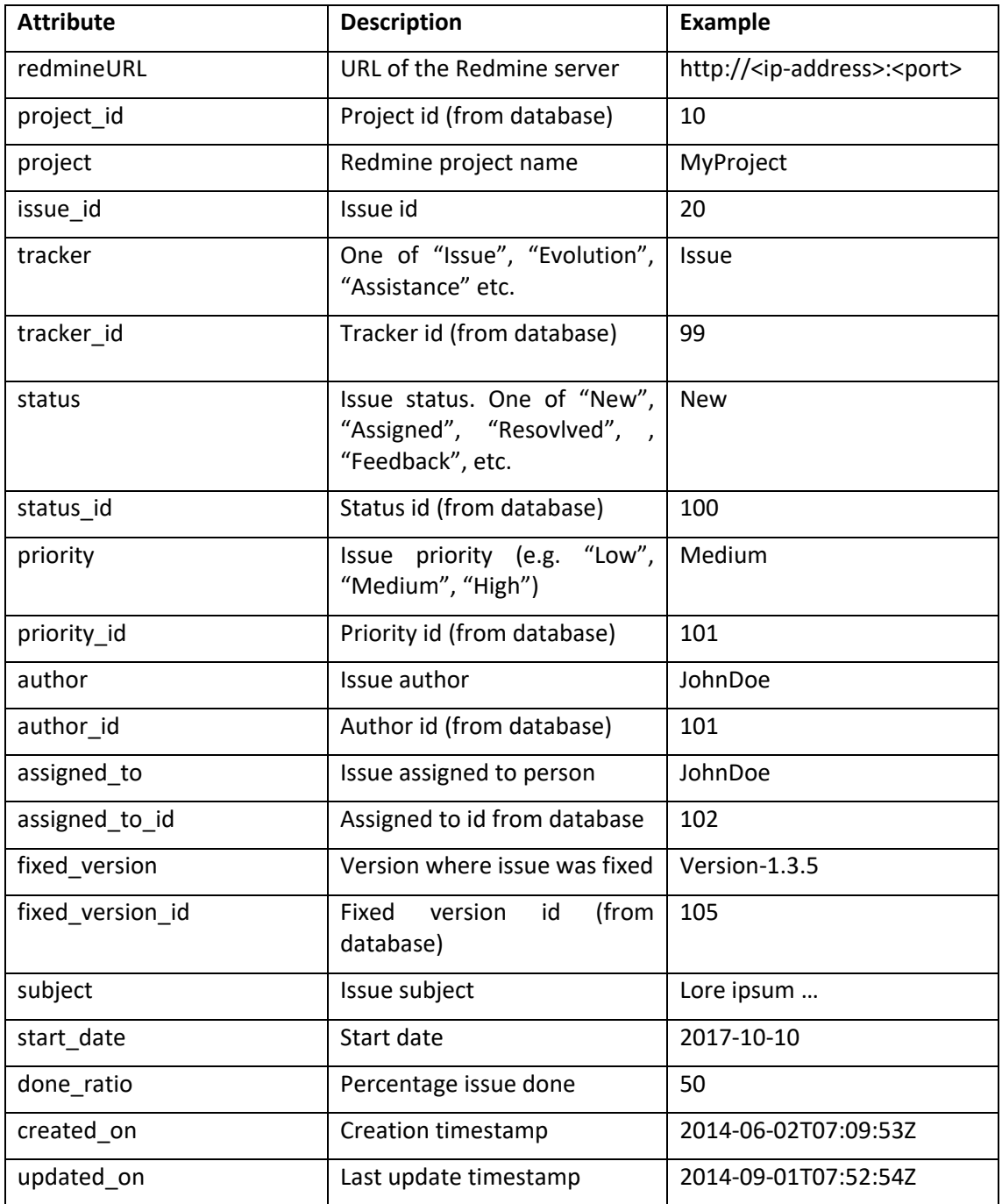

The index mapping for the Redmine Elasticsearch index (elasticsearch.redmine.schema) has to be put into Elasticsearch before the connector is run (e.g. by using Kibana Dev Tools):

```
PUT redmine
{ 
   "mappings": {
```
This project has received funding from the European Union's Horizon 2020 research and innovation programme under grant agreement No 732253.

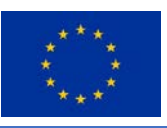

```
 "redmine": {
     "properties": {
       "redmineURL": { "type": "keyword" },
       "project_id": { "type": "long" },
       "project": { "type": "keyword" },
      "issue_id": \{ "type": "long" \}, "tracker": { "type": "keyword" },
      "tracker id": { "type": "long" },
       "status": { "type": "keyword" },
       "status_id": { "type": "long" },
       "priority": { "type": "keyword" },
       "priority_id": { "type": "long" },
       "author": { "type": "keyword" },
      "author_id": \{ "type": "long" \}, "assigned_to": { "type": "keyword" },
       "assigned_to_id": { "type": "long" },
       "fixed_version": { "type": "keyword" },
       "fixed_version_id": { "type": "long" },
       "subject": { "type": "text" },
       "start_date": { "type": "keyword" },
       "done_ratio": { "type": "date" },
       "created_on": { "type": "keyword" },
       "updated_on": { "type": "text" }
     }
  }
 }
```
The Redmine source connector configuration is stored in a properties file (connect-redminesource.properties):

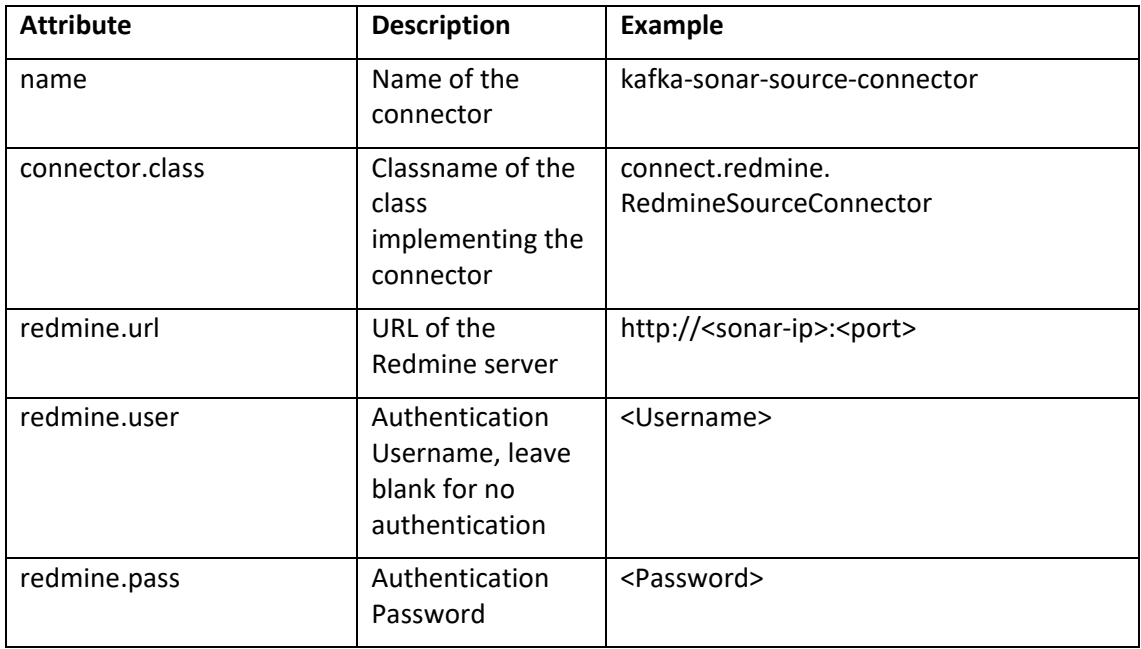

}

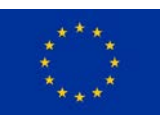

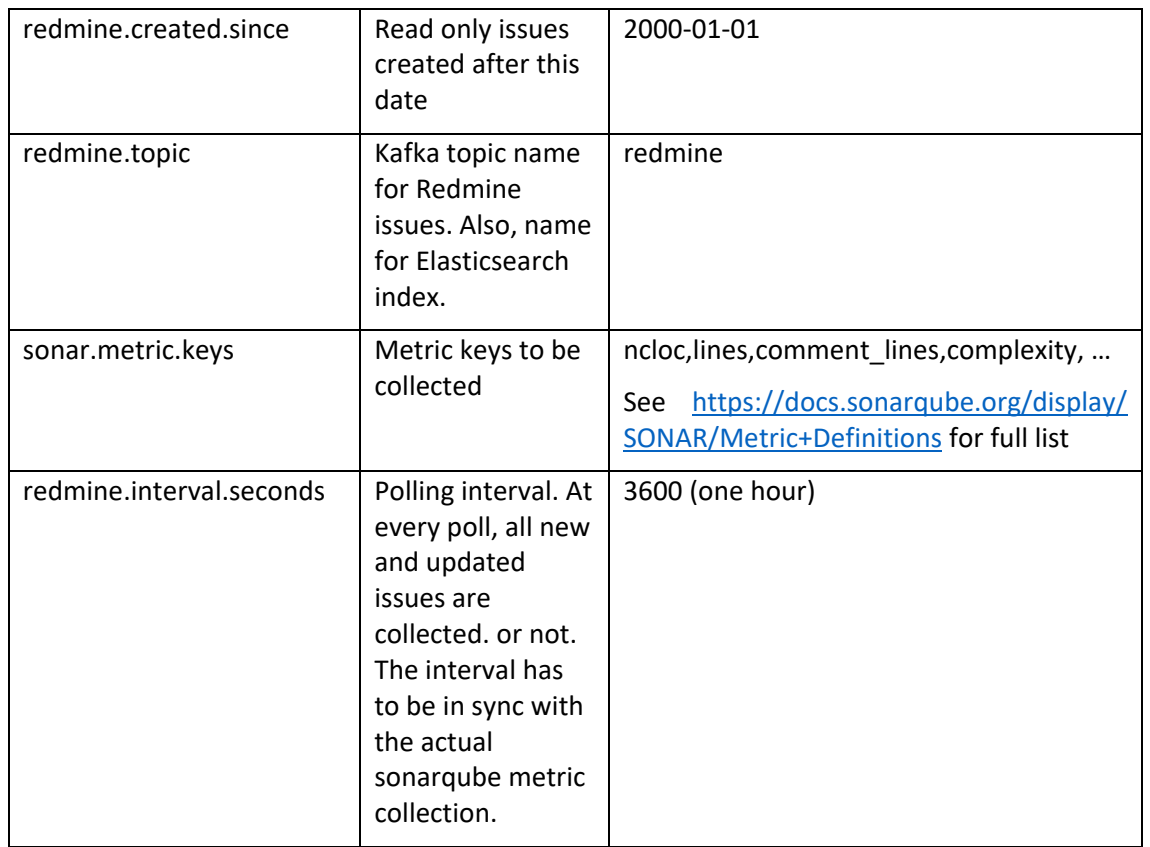

An additional configuration file is used to define the Elasticsearch server as a data sink (connectsonarqube-elasticsearch.properties). Every Sonarqube item stored in the Kafka server is also passed to Elasticsearch.

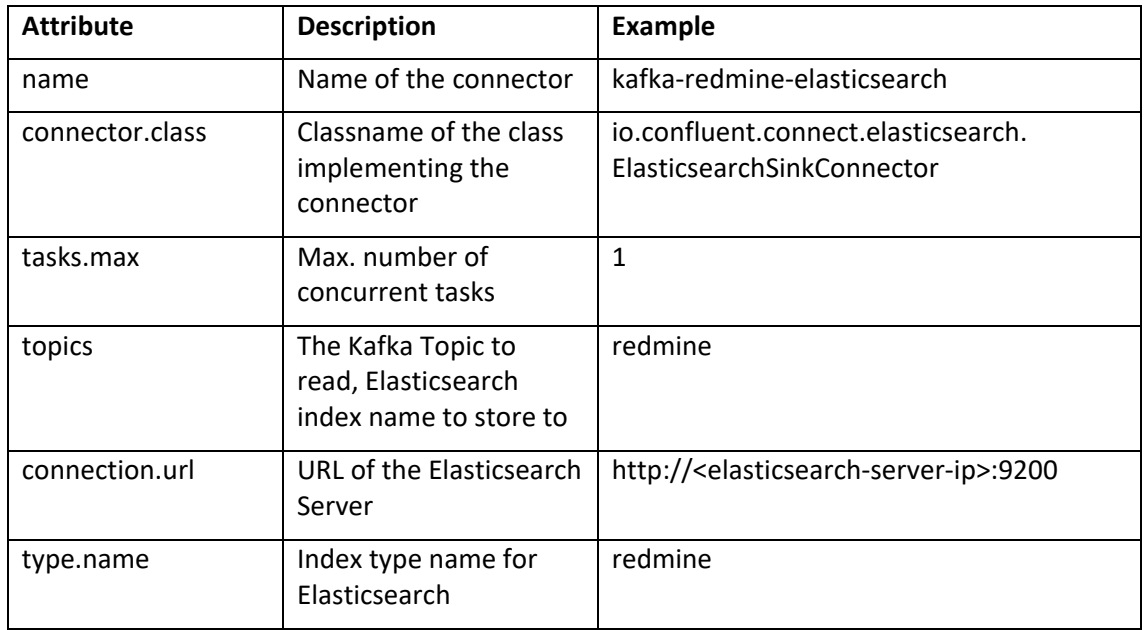

One more configuration file defines the basic connector configuration (connectsonarqube.properties):

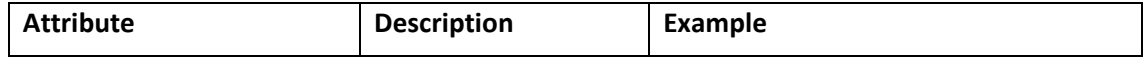

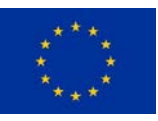

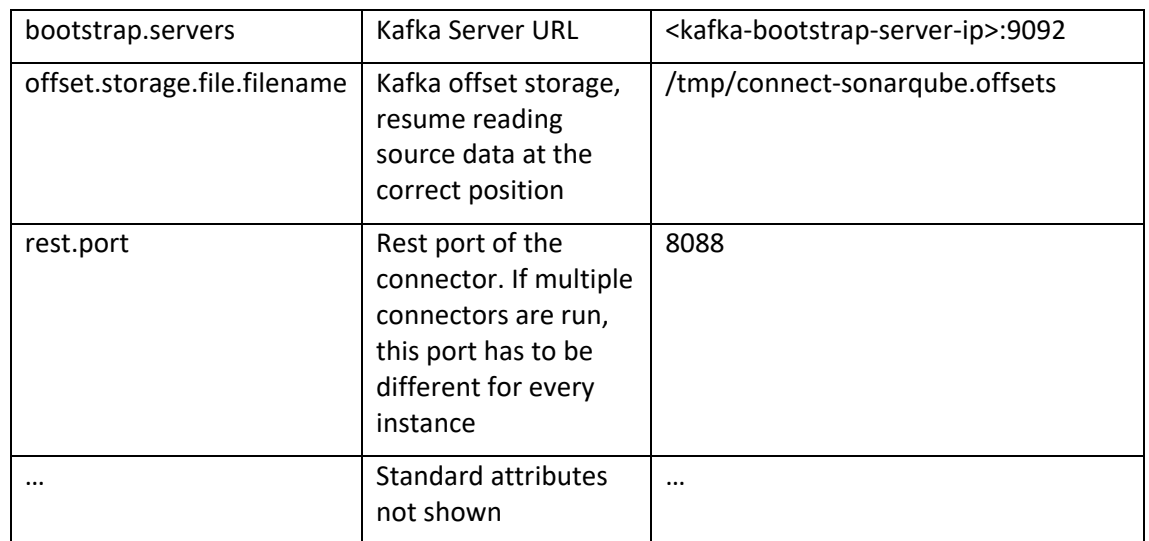

Before running the connector, at least adapt the following configuration values:

- connect-redmine.properties:
	- o bootstrap.servers (set to your kafka server ip)
- connect-redmine-source.properties:
	- o redmine.url (set to your Redmine server url)
	- o redmine.user (valid jenkins username, or empty if authentication is not needed)
	- o redmine.pass (valid password)

To run the connector for sonarqube, use the following command within the qr-connect directory (put into one line):

```
CLASSPATH=qr-connect-0.0.2-jar-with-dependencies.jar
<confluent-kafka-install-dir>/bin/connect-standalone
<qr-connect-install-dir>/connect-redmine.properties
<qr-connect-install-dir>/connect-redmine-source.properties
<qr-connect-install-dir>/connect-redmine-
elasticsearch.properties
```